## **How to Schedule an Appointment in TutorTrac**

1. Log-in to Tutor Trac using your UC username and password (you can access this website directly at

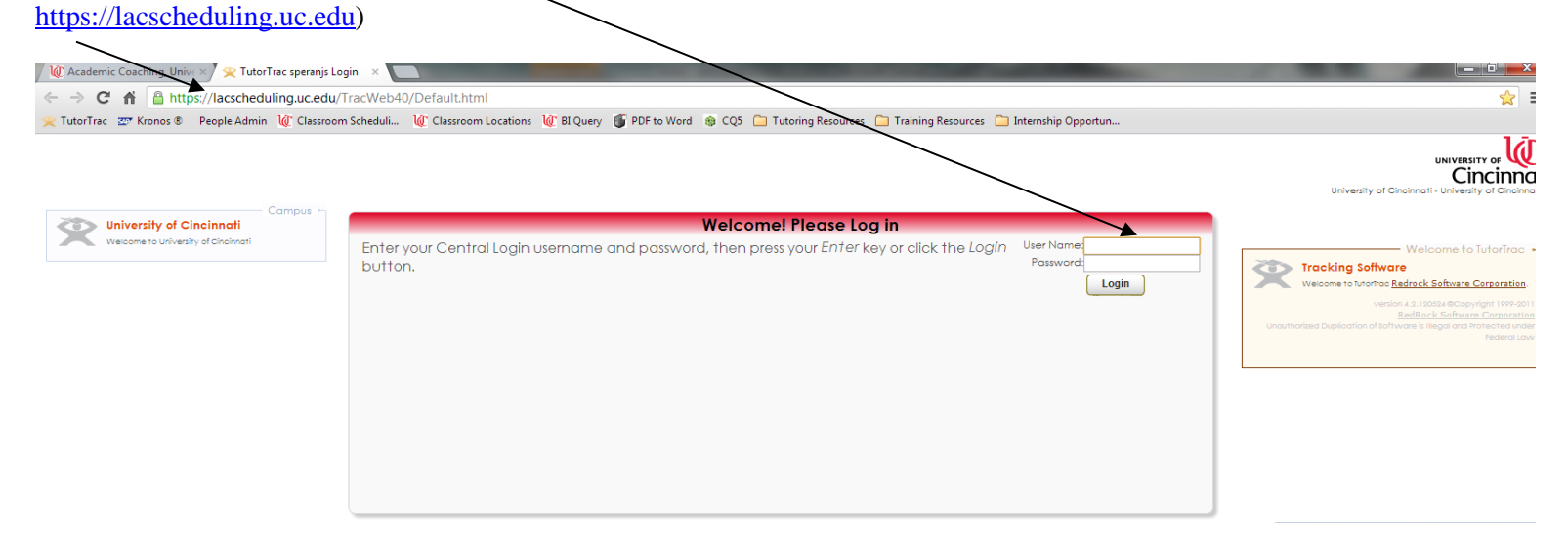

2. To schedule a new appointment, click on the "Search Availability" tab on the left side of your screen

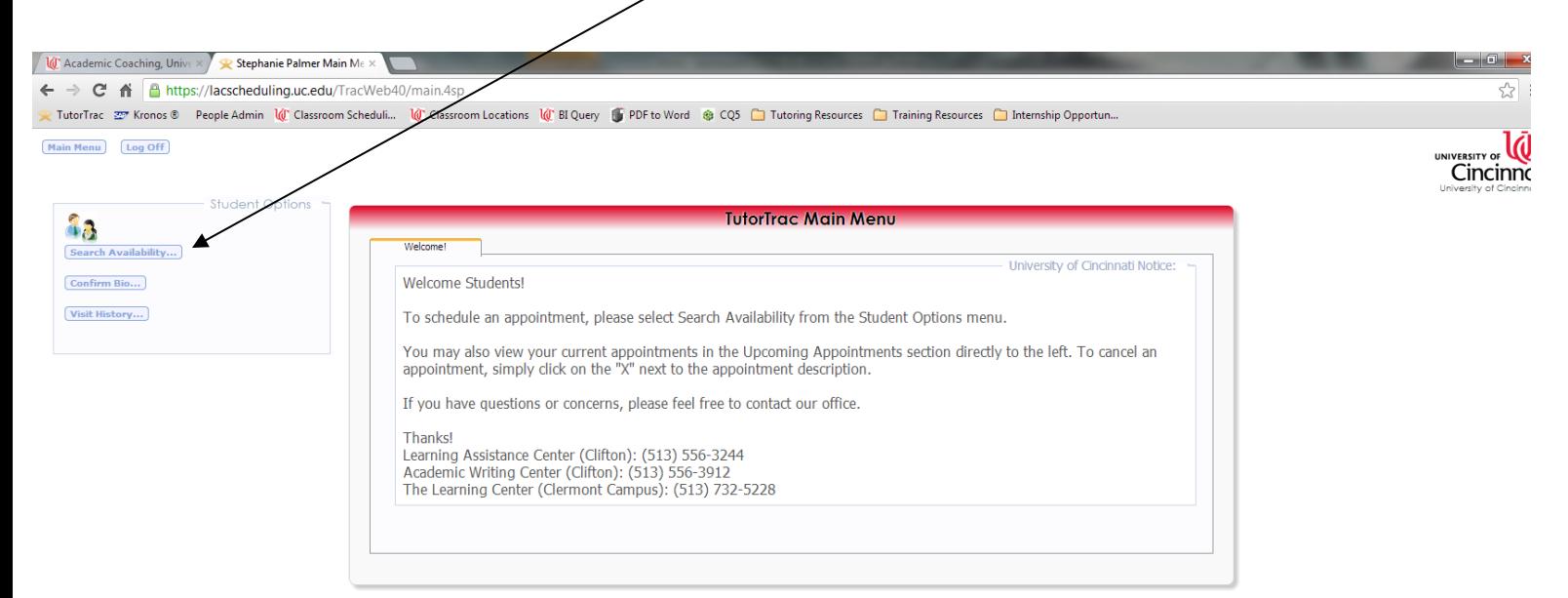

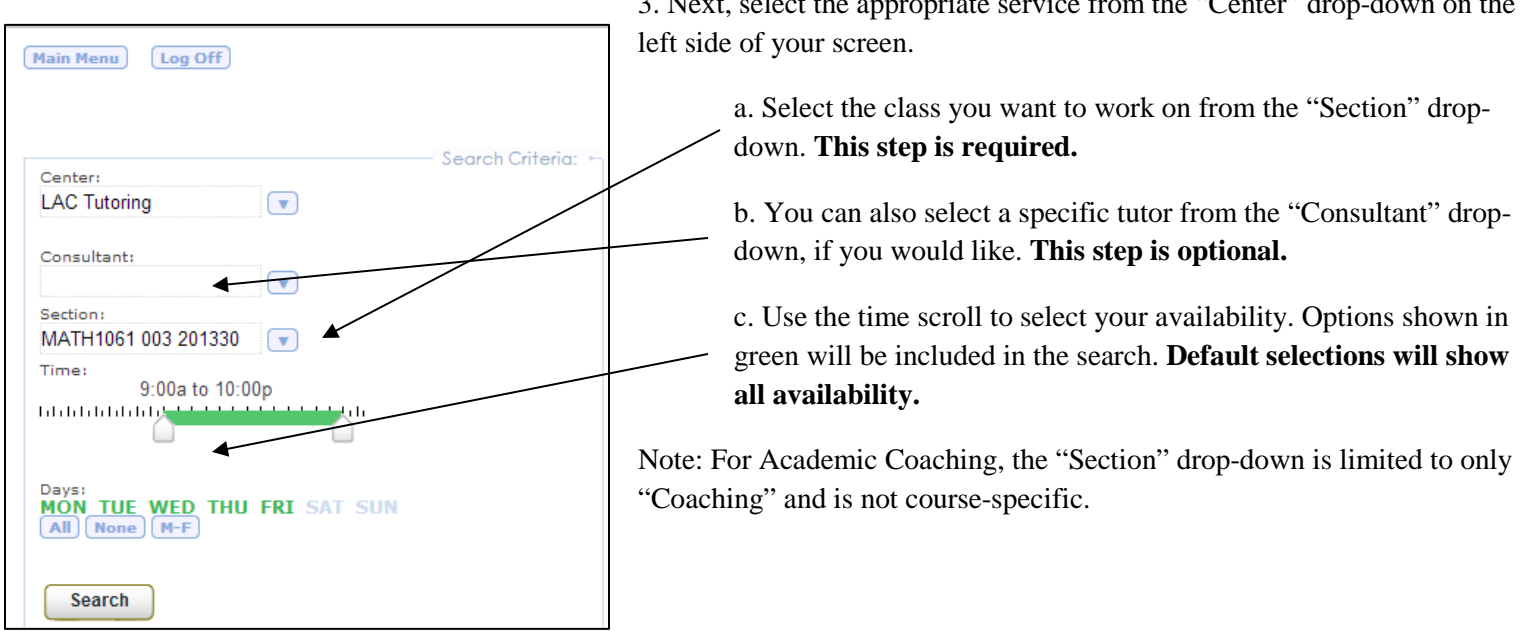

3. Next, select the appropriate service from the "Center" drop-down on the

4. Your search will provide a list of available appointments organized by day and tutor.

a. All Academic Coaching and Academic Writing Center appointments are one hour in length.

b. Tutoring appointments may be 30 minutes, 60 minutes, 90 minutes, or 180 minutes based on student need and tutor availability. Each appointment block is 30 minutes; duration may be edited during the next step.

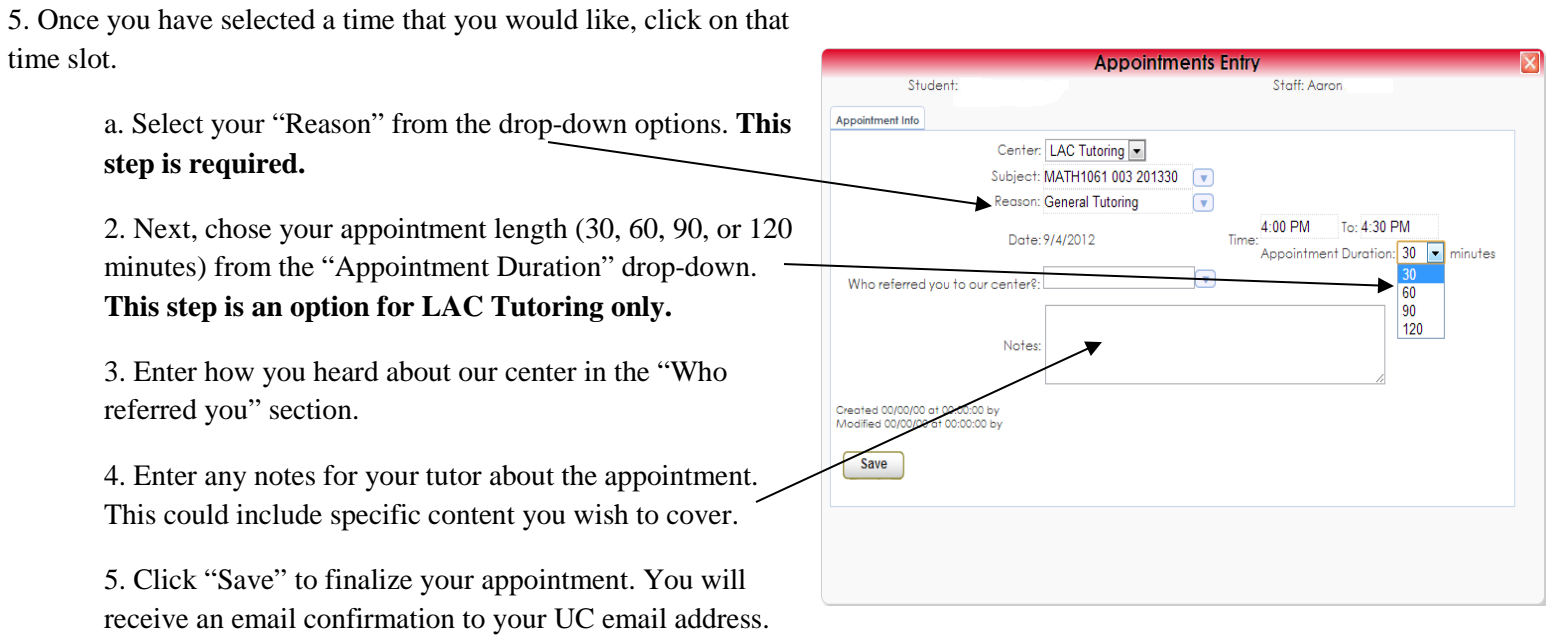

6. Arrive at the Learning Assistance Center (2441 French Hall West) or Academic Writing Center (149 McMicken Hall) 10 minutes before your appointment to check-in. Remember to bring your UCID with you!

## **How to Check or Cancel Your Upcoming Appointments:**

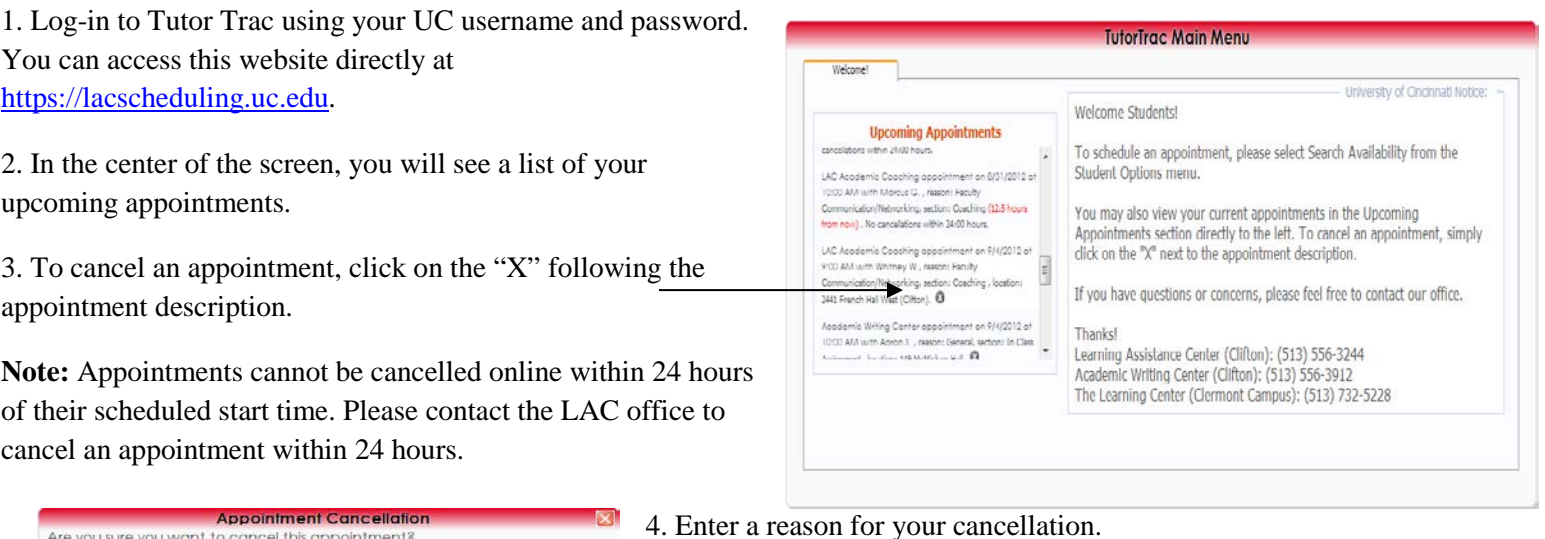

Are you sure you want to cancel this appointments<br>Enter a reason for the cancellation and click Confirm Cancellation. Detalls:<br>LAC Academic Coaching appointment on 9/4/2012 at 9:00 AM with<br>Whitney W., reason: Faculty Communication/Networking, section:<br>Coaching , location: 2441 French Hall West (Clifton) Reason: Keep Appointment Confirm Cancellation 4. Enter a reason for your cancellation.

5. Select "Confirm Cancelation"

Contact the **Learning Assistance Center at (513) 556-3244** or the **Academic Writing Center at (513) 556-3912** if you have questions or concerns about scheduling/managing your appointments.